#### CS110/CS119 Introduction to Computing (Java)

**Bob Wilson** 

# CS110 vs CSIT114/CSIT115

- Two tracks for starting CS curriculum at UMB
  - CS110 is a traditional one semester introduction to computer science and Java programming
  - CSIT114 and CSIT115 are a new two semester sequence covering the same material (similar to the first two CS courses at a community college)
- Decide which track is correct for you
  - Some experience with programming  $\rightarrow$  CS110
  - Otherwise, consider CSIT114 and CSIT115

### Welcome to CS110

- Textbook is Lewis and Loftus, Java Software Solutions, Foundations of Program Design, 7<sup>th</sup> Ed. (The 6<sup>th</sup> Ed. is also acceptable)
- The course syllabus is on my CS110 website: <u>http://www.cs.umb.edu/~bobw/CS110/index.html</u>
- Go to the UNIX/PC lab (Science Bldg 3<sup>rd</sup> floor)
  - "Apply" for a UNIX/PC account
  - You will need that account to upload your project files

# Welcome to CS110

- I recommend that you print copies of my lecture notes from the web and bring them to each lecture session
- One lab session each week
  - In one of the Healey Library General Use Labs
  - Hands-on work associated with the lectures
  - Lab report must be turned in the following week
- We'll go through the syllabus now

### Homework Assignments

- We assume that you are computer literate:
  - Word Processing, Email, Web Browsing, Downloading Applications, etc.
- Reading for today: L&L, 1.1 1.3 & App B
  - We won't cover this material in class, but you are responsible for knowing it in homework or on exams
  - If you are totally unfamiliar with this material or have a hard time with it, please see me!
- Reading for next class: L&L, 1.4-1.6, Lab 1: "Using Dr Java and Sun Java SDK"

# Types of Software (Programs)

- Computers are very powerful pieces of hardware that can't do much useful work until they are properly programmed
- There are three different types of software:
  - Operating Systems
  - Application Programs
  - Software Development Tools (or Kits)
- As a computer programmer, you may need to use and/or write any or all three types of programs

# **Operating System Programs**

- "O/S" programs control the hardware and allow application programs to be executed
- An O/S is usually built to run on a specific underlying hardware platform, e.g. PC, MAC, or server
- Generally these are the most complex types of programs to write and test
- Examples:
  - M/S DOS, Windows, UNIX, Linux, Solaris, etc.

# **Application Programs**

- "Apps" perform useful work for their users
- Apps are usually built to run on a specific operating system (and maybe a specific underlying hardware platform)
- Users typically need to provide a lot of information about their job tasks for a programmer to write a good application program for that purpose
- Examples:
  - Word, Excel, PowerPoint, Chrome, etc.

### Software Development Tools

- Software Development Tools or Kits (SDK's) are specialized application programs that allow programmers to write and test programs
- Experienced programmers generally prefer an "Integrated Development Environment" (IDE)
- Examples (that we'll be using in this course):
  - Sun's Java SDK (sometimes called JDK)
  - Dr Java IDE

### Styles of User Interface

 There are two predominant styles of User Interface for any type of program:

- Command Line Interface (CLI)

– Graphical User Interface (GUI)

 As a computer programmer, you must be able to use and/or write programs for both styles of user interface

#### Styles of User Interface

- Command Line Interface (CLI)
  - Computer types a "Prompt" requesting input
  - User types a "Command" with "Parameters"
  - Predominantly an old style of interaction that does not require a lot of computer power, but still in use today in some O/S and applications
  - Considered to be NOT "user friendly", but is very efficient when combined with "scripting"
  - Example: DOS prompt, command & parameter
     C:\ >type file.txt (display the contents of the file)

### Styles of User Interface

- Graphical User Interface (GUI)
  - Computer displays a combination of text and graphical symbols offering options to the user
  - User manipulates mouse and uses keyboard to select from the offered options ("hot keys") or to enter text
  - More common now (computer power is cheap)
  - Considered by most to be "user friendly"
  - Examples: M/S Windows/Office or MAC O/S

#### Software Development Tools

Using Sun Java SDK alone

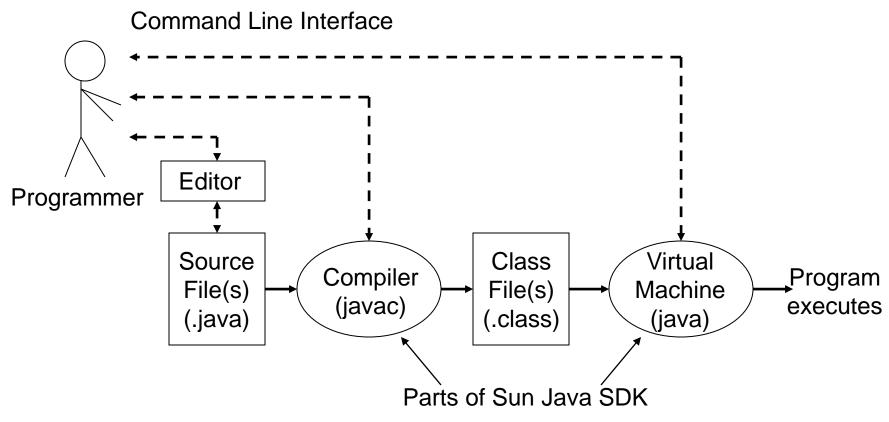

# Using Sun Java SDK Alone

Example DOS Commands and Parameters

 C:\ > edit HelloWorld.java
 (Create/edit "source file" in an external window)
 C:\ > javac HelloWorld.java (creates .class file)
 C:\ > java -classpath ... HelloWorld
 Hello World
 C:\ > exit

### Software Development Tools

 We will use a combination of the Dr Java IDE and the Sun Java SDK

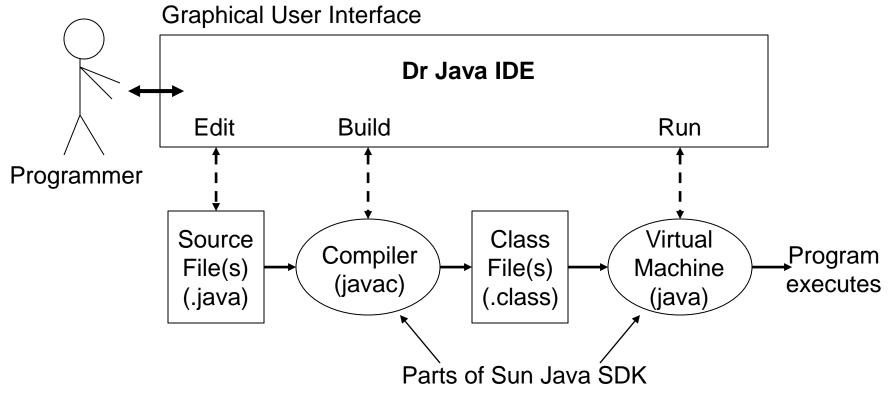

#### **On-line Demonstration: Dr Java**

| File Edit Tools |             | ngs\Bob.Wilson\My<br><u>D</u> ebugger <u>L</u> anguag | y Documents\Bob<br>le Level Help     | o's UMB\bobw\             | stest\Hello.java  |                 |                  |  |  |
|-----------------|-------------|-------------------------------------------------------|--------------------------------------|---------------------------|-------------------|-----------------|------------------|--|--|
|                 |             | Close 🔏 Cut                                           |                                      | ste 🔊 Undo (              | 🖻 Redo 🛛 👭 Find   | Compile Reset   | Run Test Javadoc |  |  |
| -7              |             |                                                       | 1 public c<br>2 {<br>3 public<br>4 { | lass Hello<br>static void | main(String []    | args)           |                  |  |  |
|                 | 1           | Compiler Output                                       | s C:\Documents                       | and Setting               | s\Bob.Wilson\My ; | Documents\Bob's | UMB\bobw\stest   |  |  |
|                 |             |                                                       |                                      |                           |                   |                 |                  |  |  |
| Editing C1Docum | ents and Se | ttings\Bob ₩ilson\My                                  | Documents\Bob's                      | s UMB\bobw\ste            | stHello,java      |                 |                  |  |  |

#### **Program Development Steps**

Classical "Waterfall" Development Steps

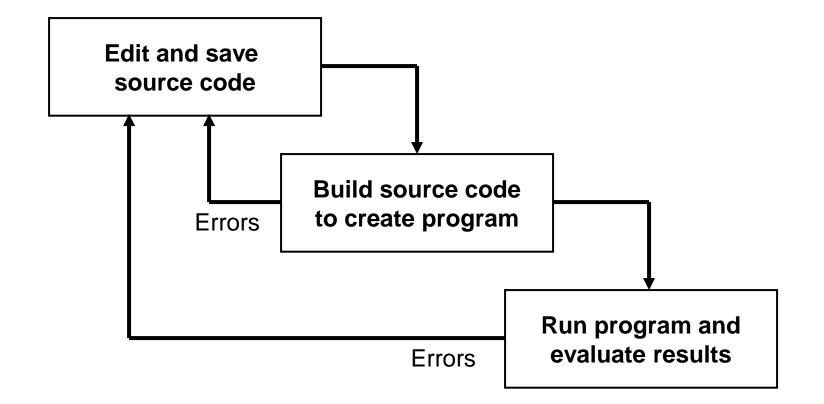

#### Errors

- A program can have three types of errors:
- The IDE editor and/or compiler will find syntax errors and other basic problems (*compile-time errors*)
  - If compile-time errors exist, an executable version of the program is not created
- A problem can occur during program execution, such as trying to divide by zero, which causes a program to terminate abnormally (*run-time errors*)
- A program may run, but produce incorrect results, perhaps using an incorrect formula (*logical errors*)